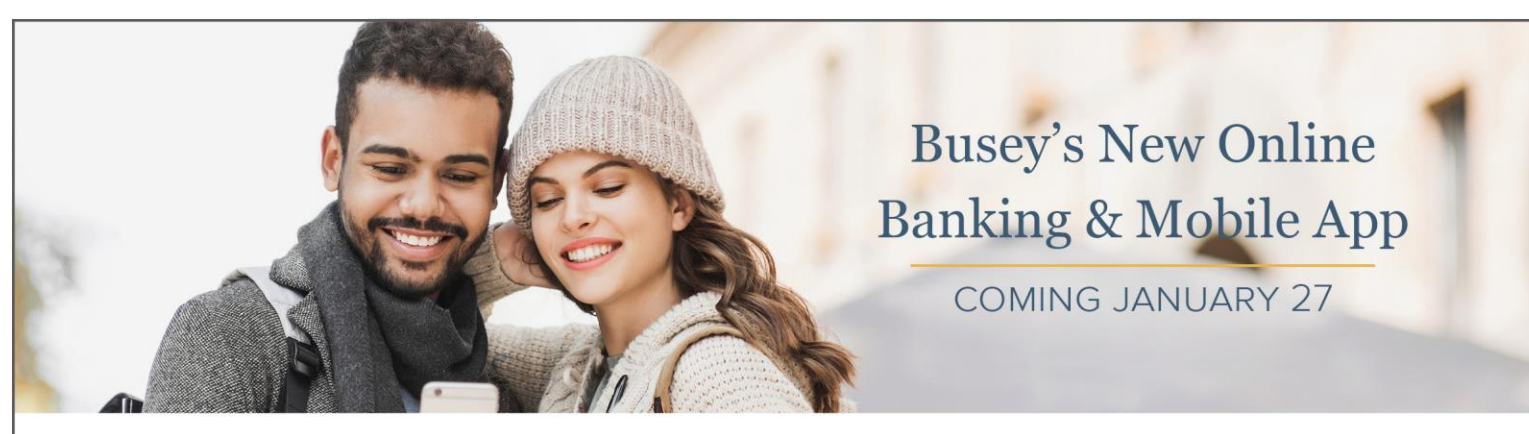

## Busey eBank Login Experience

*Follow the instructions below login to the new Busey eBank.*

*As we upgrade Busey's eBank & Mobile App, we're dedicated to providing the support you need. Visit [busey.com/pavingthefuture](https://www.busey.com/welcome/pavingthefuture) for an overview of the changes—including helpful [how-to videos](https://www.busey.com/money-matters/how-to-videos) that detail topics like logging into the new system to customizing your account dashboard, setting up alerts, managing your cards and more.*

## **Desktop Version through an Internet Browser**

Select **Busey eBank** from the "Choose Your Login" drop-down menu and **enter your current username**.

Click the blue "Login" button to continue.

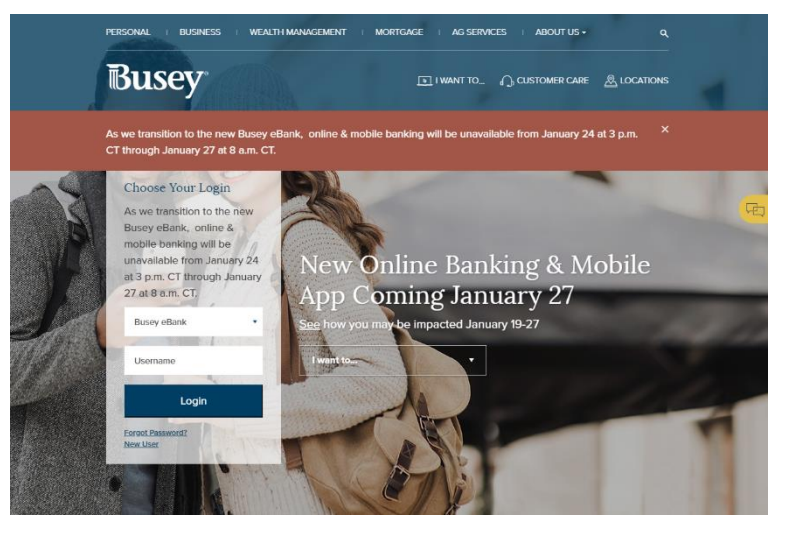

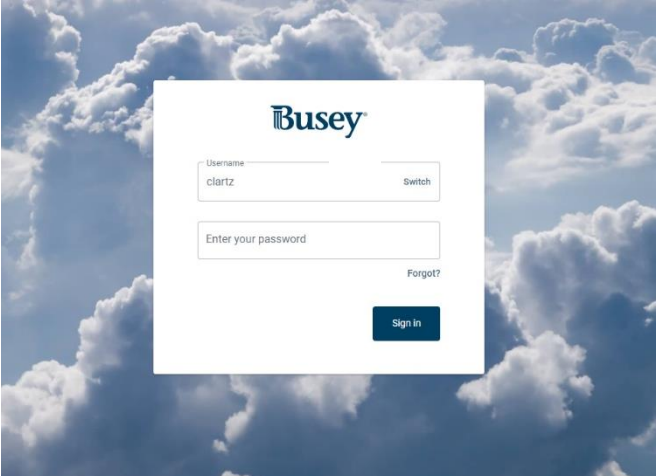

## On the next screen, **enter the last 6 digits of your Social Security or EIN number as a temporary password**.

Click the blue "Sign in" button and continue to the new Busey eBank.

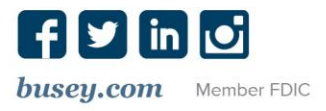

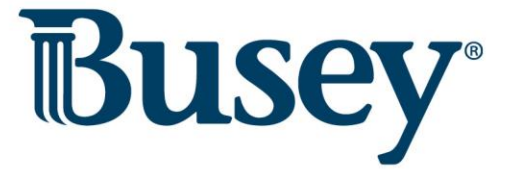